## Commercial Design using AutoCAD® 2009

**Introductory Level ♦ Project Based ♦ Tutorial Style** 

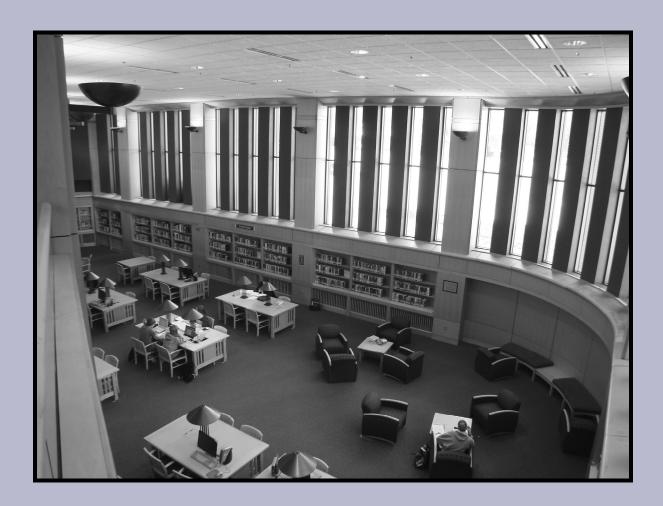

**Daniel John Stine** 

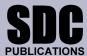

**Schroff Development Corporation** 

www.schroff.com

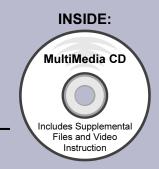

## Table of Contents

| 1. | Introduction: Getting Started 1-1 AutoCAD 2009 and Commercial Design |                                                                                                    | <b>Page</b><br>1-1 |
|----|----------------------------------------------------------------------|----------------------------------------------------------------------------------------------------|--------------------|
|    | 1-2                                                                  | Review of the AutoCAD 2009 User Interface                                                                        | 1-3                |
|    | 1-3                                                                  | Open, Save & Close an existing Drawing                                                                           | 1-11               |
|    | 1-4                                                                  | Creating a New Drawing                                                                                           | 1-15               |
|    | 1-5                                                                  | Using Zoom & Pan to View Your Drawings                                                                           | 1-17               |
|    | 1-6                                                                  | Using the AutoCAD Help System                                                                                    | 1-23               |
|    |                                                                      | Self-Exam & Review Questions                                                                                     | 1-28               |
| 2. | Intro                                                                | 2.2                                                                                                    |                    |
|    | 2-1<br>2-2                                                           | Drafting & Display Tools: Snap, Selection Techniques Draw Commands: Line, Arc, Circle, Rectangle, Ellipse, Hatch | 2-2<br>2-9         |
|    | 2-2                                                                  | Modify – Part 1:                                                                                                 | 2-30               |
|    | 2-3                                                                  | Move, Copy, Rotate, Scale, Offset, Mirror, Erase                                                                 | 2-30               |
|    | 2-4                                                                  | Modify – Part 2:                                                                                                 | 2-46               |
|    |                                                                      | Trim, Extend, Fillet, Chamfer, Break, Array, Stretch                                                             |                    |
|    | 2-5                                                                  | Annotation & Layers: Text, Dimensions, Distance, Layers                                                          | 2-63               |
|    | 2-6                                                                  | Plotting: Model Space and Paper Space Views                                                                      | 2-83               |
|    |                                                                      | Self-Exam & Review Questions                                                                                     | 2-88               |
| 3. | Libra                                                                |                                                                                                    |                    |
|    | 3-1                                                                  | Project Overview & Standards                                                                                     | 3-1                |
|    | 3-2                                                                  | Structural Grid Layout and Columns                                                                               | 3-3                |
|    | 3-3                                                                  | Drawing the Exterior Walls                                                                                       | 3-18               |
|    | 3-4<br>3-5                                                           | Drawing the Interior Walls Adding Doors and Windows                                                              | 3-27<br>3-46       |
|    | 3-3                                                                  | Self-Exam & Review Questions                                                                                     | 3-40               |
| 4. | Libr                                                                 | ary Project: Floor Plans – Part 2                                                                                |                    |
| 4. |                                                                      | Toilet Room Layout                                                                                               | 4-2                |
|    |                                                                      | Casework                                                                                                    | 4-13               |
|    | 4-3                                                                  | Stairs and Elevators                                                                                             | 4-20               |
|    | 4-4                                                                  | Annotation: Room Names and Square Footage                                                                        | 4-37               |
|    | 4-5                                                                  | Presentation Graphics: Solid Filled Walls                                                                        | 4-48               |
|    |                                                                      | Self-Exam & Review Questions                                                                                     | 4-55               |
| 5. | Libra                                                                | ary Project: Floor Plans: Furniture, Fixtures &                                                                  |                    |
|    | Equipment (FFE)                                                      |                                                                                                    |                    |
|    | 5-1                                                                  | Overview: Creating a Symbol Library                                                                              | 5-2                |
|    | 5-2                                                                  | Drawing Symbols                                                                                                  | 5-7                |
|    | 5-3                                                                  | Space Layout: Offices, Study, Comp. Labs, Reading Rooms,                                                         | 5-25               |
|    | 5-4                                                                  | Stacks and Break & Copy Rooms Annotation and Dimensions                                                          | 5-58               |
|    | J <del>-4</del>                                                      | Self-Exam & Review Questions                                                                                     | 5-65               |
| 6. | Libr                                                                 | ary Project: INTERIOR ELEVATIONS                                                                                 |                    |
| ٠. | 6-1                                                                  | Non-plan Layers Overview                                                                                         | 6-2                |
|    | 6-2                                                                  | Drawing Symbols                                                                                                  | 6-4                |
|    | 6-3                                                                  | Creating a "Standard Mounting Height" Diagram                                                                    | 6-9                |
|    | 6-4                                                                  | Drawing Elevations: Toilet, Break, & Copy Rooms, Check-out                                                       | 6-15               |
|    |                                                                      | Counter and Help Desk                                                                                            |                    |
|    |                                                                      | Self-Evam & Review Questions                                                                                     | 6-26               |

| 7.  | Libra                                    | Library Project: Details (Level: Construction Documents) |      |  |  |
|-----|------------------------------------------|----------------------------------------------------------|------|--|--|
|     | 7-1                                      | Casework                                                 | 7-2  |  |  |
|     | 7-2                                      | Flooring                                                 | 7-5  |  |  |
|     | 7-3                                      | Miscellaneous                                            | 7-7  |  |  |
|     | 7-4                                      | Spell Check                                              | 7-9  |  |  |
|     |                                          | Self-Exam & Review Questions                             | 7-15 |  |  |
| 8.  | Library Project: Schedules & Sheet Setup |                                                          |      |  |  |
|     | 8-1                                      | Room Finish Schedule                                     | 8-1  |  |  |
|     | 8-2                                      | Sheet Setup & Management (sheet sets)                    | 8-15 |  |  |
|     | 8-3                                      | Sheet Index                                              | 8-42 |  |  |
|     |                                          | Self-Exam & Review Questions                             | 8-50 |  |  |
| 9.  | Library Project: Plotting                |                                                          |      |  |  |
|     | 9-1                                      | Plotting: digital set                                    | 9-2  |  |  |
|     | 9-2                                      | Plotting: hardcopy set                                   | 9-15 |  |  |
|     |                                          | Self-Exam & Review Questions                             | 9-25 |  |  |
| Арр | endix                                    | A: Office CAD Standards                                  |      |  |  |
|     | A-1                                      | Layer & Lineweight Standards                             | A-2  |  |  |
|     | A-2                                      | Text and Dimensions                                      | A-10 |  |  |
|     | A-3                                      | Abbreviations                                            | A-15 |  |  |

## Images from Lesson 5, starting on page 35

These images represent a design solution for a multi-function room. AutoCAD 2009's *Layer States* are employed to manage the three layout designs. The reader (prior to this exercise) drew the symbols and inserted them as *Blocks*. Some of the *Blocks* have a special *Layer* showing the required clearance, for that object, which can be turned off when not needed; this aids in the efficiency and accuracy related to the layout and design of the space.

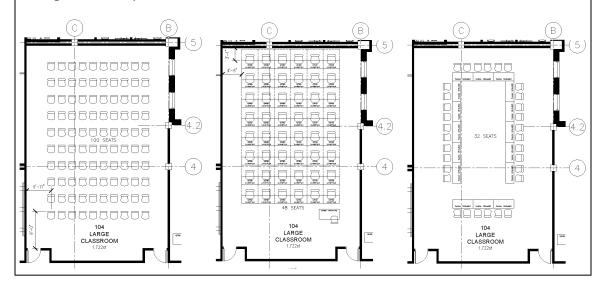